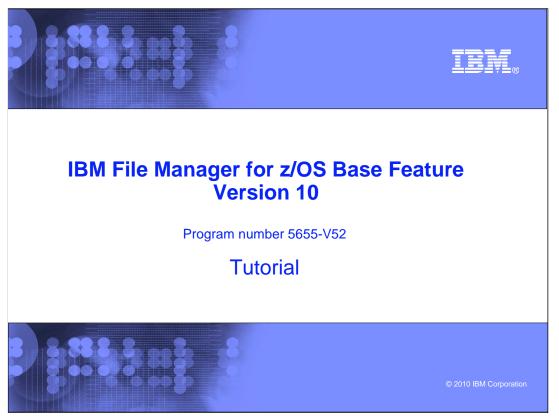

This is the tutorial for the base feature of IBM File Manager for  $z/OS^{\text{®}}$ , one of the IBM zSeries<sup>®</sup> Problem Determination tools.

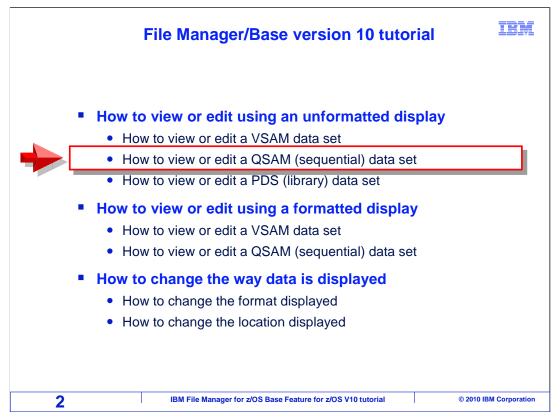

In this section, you will learn how to edit or view a QSAM (sequential) data set using an unformatted display.

| File Manager<br>Command ===>                                                                                                    | Primary Option Menu                                                                                                    |                                                                                                    |
|----------------------------------------------------------------------------------------------------|----------------------------------------------------------------------------------------------------|----------------------------------------------------------------------------------------------------|
|                                                                                                    |                                                                                                    |                                                                                                    |
| 0 Settings<br>1 View<br>2 Edit<br>3 Utilities<br>4 Tapes<br>5 Disk/VSAM<br>6 OAM<br>7 Templates<br>8 HFS<br>9 WebSphere M<br>X Exit | Set processing options<br>View data<br>Edit data<br>Perform utility functions<br>Tape specific functions<br>Disk track and VSAM CI functions<br>Work with OAM objects<br>Template and copybook utilities<br>Access Hierarchical File System<br>Q List, view and edit MQ data<br>Terminate File Manager | User ID . : TSS12<br>System ID : STLABF6<br>Appl ID . : FMN<br>Version . : 10.1.0<br>Terminal. : 3278A<br>Screen : 1<br>Date : 2010/05/18<br>Time : 04:20 |
|                                                                                                    | F2=Split F3=Exit F4=CRetriev<br>10=Actions F12=Cancel                                                                                                    | F7=Backward F8 <mark>Enter</mark>                                                                                                    |

From the File Manager main menu, Option 1 is View. Type 1 on the command line, and press Enter.

| <u>P</u> rocess <u>O</u> ptions                                                                                                    | Help                                                                                                    |
|----------------------------------------------------------------------------------------------------|----------------------------------------------------------------------------------------------------|
| File Manager<br>Command ===>                                                                                                    | View Entry Panel                                                                                                    |
|                                                                                                    | Segurential or VSRM Data Set, or HFS file:                                                                                                    |
|                                                                                                    | +                                                                                                    |
|                                                                                                    |                                                                                                    |
| Volume serial .<br>Start position                                                                                                    |                                                                                                    |
| Record limit                                                                                                    | Record sampling _                                                                                                    |
| needra timit i                                                                                                    |                                                                                                    |
|                                                                                                    |                                                                                                    |
| Copybook or Templat                                                                                                    | te:                                                                                                    |
| Copybook or Templat<br>Data set name                                                                                                 |                                                                                                    |
| Data set name .                                                                                                    |                                                                                                    |
| Data set name<br>Member                                                                                                    | (Blank or pattern for member list)                                                                                                    |
| Data set name<br>Member<br>Processing Options:<br>Copybook/template                                                                  | (Blank or pattern for member list)<br>:<br>Start position type Enter "/" to select option                                                                                                    |
| Data set name<br>Member<br>Processing Options<br>Copybook/template<br><u>3</u> 1. Above                                              | (Blank or pattern for member list)<br>Start position type Enter "/" to select option<br>1. KeyEdit templateType (1,2,5)                                                                                                    |
| Data set name<br>Member<br>Processing Options<br>Copybook/template<br><u>3</u> 1. Above<br>2. Previous                               | (Blank or pattern for member list)<br>Start position type Enter "/" to select option<br>_ 1. Key Edit template Type (1,2,S)<br>2. RBA Include only selected records                                                                                                    |
| Data set name<br>Member<br>Processing Options<br>Copybook/template<br><u>3</u> 1. Above<br>2. Previous<br>3. None                    | .  .  (Blank or pattern for member list)    .  .  .    .  .  .    .  .  .    .  .  .    .  .  .    .  .  .    .  .  .    .  .  .    .  .  .    .  .  .    .  .  .    .  .  .    .  .  .    .  .  .    .  .  .    .  .  .    .  .  .    .  .  .    .  .  .    .  .  .    .  .  .    .  .  .    .  .  .    .  .  .    .  .  .    .  .  .    .  .  .    .  . |
| Data set name<br>Member<br>Processing Options<br>Copybook/template<br><u>3</u> 1. Above<br>2. Previous                               | .  .  (Blank or pattern for member list)    .  .  .    .  .  .    .  .  .    .  .  .    .  .  .    .  .  .    .  .  .    .  .  .    .  .  .    .  .  .    .  .  .    .  .  .    .  .  .    .  .  .    .  .  .    .  .  .    .  .  .    .  .  .    .  .  .    .  .  .    .  .  .    .  .  .    .  .  .    .  .  .    .  .  .    .  .  .    .  .  .    .  . |
| Data set name<br>Member<br>Processing Options<br>Copybook/template<br><u>3</u> 1. Above<br>2. Previous<br>3. None<br>4. Create dynam | .  .  (Blank or pattern for member list)    .  .  .    .  .  .    .  .  .    .  .  .    .  .  .    .  .  .    .  .  .    .  .  .    .  .  .    .  .  .    .  .  .    .  .  .    .  .  .    .  .  .    .  .  .    .  .  .    .  .  .    .  .  .    .  .  .    .  .  .    .  .  .    .  .  .    .  .  .    .  .  .    .  .  .    .  .  .    .  .  .    .  . |

Type ADLAB.CUST1 in the data set/path name field and press Enter.

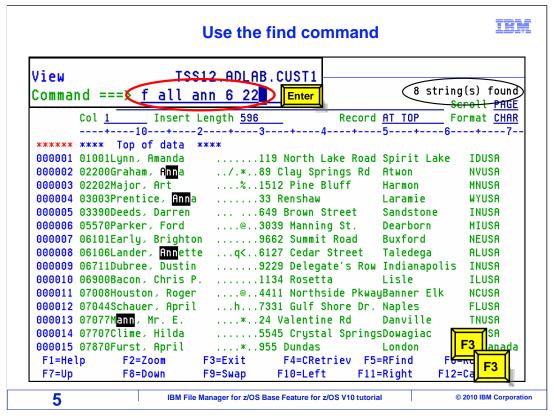

The data set name is resolved with your TSO ID as the high level qualifier. The data is displayed in an unformatted display. Notice the format field value is char.

The find command was issued to display all the occurrences of the string "ann" in position 6 to 22. Notice there were 8 strings found and the strings are highlighted. F3 twice to return to the primary menu.

| Option 2 displays the edit entry panel                                       |                                               |                                                                            |                          |                                                                                                    |                                                                                                    |                                                     |
|------------------------------------------------------------------------------|-----------------------------------------------|----------------------------------------------------------------------------|--------------------------|----------------------------------------------------------------------------------------------------|----------------------------------------------------------------------------------------------------|-----------------------------------------------------|
|                                                                              |                                               |                                                                            | p                        | otions <u>H</u> elp                                                                                        | rocess <u>O</u> p                                                                                           | <u>P</u>                                            |
|                                                                              |                                               | Option Menu                                                                | Primary (                | 2                                                                                                    | le Manager<br>mmand ===>                                                                                    |                                                     |
| D : STLABF6<br>. : FMN<br>. : 10.1.0<br>. : 3278A<br>. : 1<br>. : 2010/05/18 | Appl ID .<br>Version .<br>Terminal.<br>Screen | tions<br>ons<br>CI functions<br>5<br>K utilities<br>File System<br>40 data |                          | View dat<br>Edit dat<br>Perform<br>Tape spe<br>Disk tra<br>Work wit<br>Template<br>Access H<br>MQ List, vi | Settings<br>View<br>Edit<br>Utilities<br>Tapes<br>Disk/VSAM<br>OAM<br>Templates<br>HFS<br>WebSphere<br>Exit | 0<br>1<br>2<br>3<br>4<br>5<br>6<br>7<br>8<br>9<br>X |
| F8 Enter                                                                     | F7=Backward                                   | F4=CRetriev                                                                | F3=Exit<br>F12=Cancel    | F2=Split<br>F10=Actions                                                                                    | 1=Help<br>9=Swap                                                                                            |                                                     |
| © 2010 IBM Corpora                                                           | tutorial                                      | ase Feature for z/OS V10                                                   | File Manager for z/OS Ba | IBM F                                                                                                    | 6                                                                                                    |                                                     |

From the File Manager main menu, Option 2 is Edit. Type 2 on the command line, and press Enter.

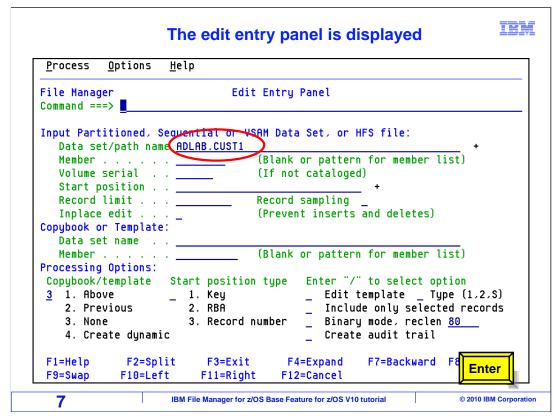

The edit entry panel is displayed. Type ADLAB.CUST1 on the data set/path name field. Enter.

| dit               |                      | 12.ADLAB        |                |              |               |
|-------------------|----------------------|-----------------|----------------|--------------|---------------|
| comman<br>command |                      | <u>ina Anne</u> | <u>6 22</u> En | ter          | 3/3 chan      |
| command           |                      | Length 596      | F              | Record AT TO |               |
|                   | +10+                 |                 |                |              |               |
| *****             | **** Top of data     | ****            |                |              |               |
| 000001            | 01001Lynn, Amanda    | 1               | 19 North Lake  | e Road Spiri | t Lake IDUSA  |
| 000002            | 02200Graham, Anne    | /.*8            | 9 Clay Spring  | js Rd Atwon  | NVUSA         |
|                   |                      |                 | 512 Pine Blut  | f Harmo      | n MNUSA       |
| 000004            | 03003Prentice, Anne  | 3               | 3 Renshaw      | Laram        | ie WYUSA      |
| 000005            | 03390Deeds, Darren   |                 | 49 Brown Stre  | et Sands     | tone INUSA    |
| 000006            | 05570Parker, Ford    | @3              | 039 Manning S  | St. Dearb    | orn MIUSA     |
| 000007            | 06101Early, Brighton | ns              | 1662 Summit Ro | ad Buxfo     | rd NEUSA      |
| 000008            | 06106Lander, Annett  |                 | 127 Cedar Str  |              |               |
| 000009            | 06711Dubree, Dustin  |                 | 229 Delegate   | s Row India  | napolis INUSA |
| 000010            | 06900Bacon, Chris P  |                 | 134 Rosetta    | Lisle        | ILUSA         |
| 000011            | 07008Houston, Roger  | @4              | 411 Northside  | e PkwayBanne | rElk NCUSA    |
| 000012            | 07044Schauer, April  | h7              | 331 Gulf Shor  | e Dr. Naple  | 5 FLUSA       |
| 000013            | 07077Mann, Mr. E.    | * 2             | 4 Valentine F  | Rd Danvi     | lle TNUSA     |
| 000014            | 07707Clime, Hilda    | 5               | 545 Crystal S  | SpringsDowag | iac MIUSA     |
| 000015            | 07870Furst, April    |                 | 155 Dundas     |              |               |
| F1=Hel            | p F2=Zoom            | F3=Exit         | F4=CRetrie     | v F5=RFind   | F6=R0         |
|                   |                      | F3=Exit         |                | ev F5=RFind  | F6=R0 F3      |

The data set is displayed using your TSO ID as the high level qualifier. Use the change all command to replace the string anna with Anne and limit the scope to position 6 to 2. The results are three records were changed and highlighted. F3 to end the session.

| Command ===><br>Input Partitioned, Sequential or V<br>Data set/path name <u>ADLAB.CUST1</u><br>Member                                                                                                    | (Blank                                     | a Set, o<br>or patt<br>t catalo<br>samplin | ern for<br>oged)<br>+ | ile:<br>member | ord(s) update |
|----------------------------------------------------------------------------------------------------|--------------------------------------------|--------------------------------------------|-----------------------|----------------|---------------|
| Command ===><br>Input Partitioned, Sequential or V<br>Data set/path name <u>ADLAB.CUST1</u><br>Member                                                                                                    | SAM Data<br>(Blank)<br>(If not<br>Record : | a Set, o<br>or patt<br>t catalo<br>samplin | ern for<br>oged)<br>+ | ile:<br>member | +             |
| Data set/path name ADLAB.CUST1<br>Member                                                                                                    | (Blank<br>(If not<br>Record                | or patt<br>t catalo<br>samplin             | ern for<br>oged)<br>+ | member         | +<br>list)    |
| Volume serial<br>Start position<br>Record limit<br>Inplace edit<br>Copybook or Template:<br>Data set name<br>Member<br>Processing Options:<br>Copybook/template Start positio<br><u>3</u> 1. Above1. Key<br>2. Previous2. RBA | (If not<br>Record                          | t catalo<br>samplin                        | oged)<br>+<br>        |                | list)         |
| Record limit<br>Inplace edit<br>Copybook or Template:<br>Data set name<br>Member<br>Processing Options:<br>Copybook/template Start positio<br><u>3</u> 1. Above1. Key<br><u>2</u> . Previous <u>2</u> . RBA                   |                                            |                                            |                       | deletes)       |               |
| Copybook or Template:<br>Data set name .<br>Member<br>Processing Options:<br>Copybook/template Start positio<br><u>3</u> 1. Above _ 1. Key<br>2. Previous 2. RBA                                                              | (Preven                                    | nt inser                                   | ts and                | deletec)       |               |
| Processing Options:                                                                                                    |                                            |                                            |                       | uereres)       |               |
| Copybook/templateStart positio31. Above1. Key2. Previous2. RBA                                                                                                    | (Blank                                     | or patt                                    | ern for               | member         | list)         |
| 31. Above1. Key2. Previous2. RBA                                                                                                    | n tuno                                     | Entor                                      | "/" to                | colect o       | ation         |
| 2. Previous 2. RBA                                                                                                    | псуре                                      |                                            |                       |                | ype (1,2,S)   |
|                                                                                                    |                                            |                                            |                       |                | ted records   |
|                                                                                                    | number                                     |                                            |                       | e, reclei      |               |
| 4. Create dynamic                                                                                                    |                                            | _ Cre                                      | eate aud              | it trail       |               |
| F1=Help F2=Split F3=Exit                                                                                                    |                                            | 4=Expand<br>2=Cancel                       |                       | Backward       | F8=F0 F3      |
| F9=Swap F10=Left F11=Righ                                                                                                    |                                            |                                            |                       |                |               |

The message that 3 records were updated is displayed above the command line.

Press F3 to end the session.

That is the end of this section, which described How to view or edit a qsam (sequential) data set using an unformatted display

| Feedback                                                                                                    | IBM                    |  |  |  |  |  |
|----------------------------------------------------------------------------------------------------|------------------------|--|--|--|--|--|
| Your feedback is valuable                                                                                     |                        |  |  |  |  |  |
| You can help improve the quality of IBM Education Assistant content to meet your needs by providing feedback. | better                 |  |  |  |  |  |
| Did you find this module useful?                                                                              |                        |  |  |  |  |  |
| Did it help you solve a problem or answer a question?                                                         |                        |  |  |  |  |  |
| Do you have suggestions for improvements?                                                                     |                        |  |  |  |  |  |
|                                                                                                    |                        |  |  |  |  |  |
| Click to send email feedback:                                                                                 |                        |  |  |  |  |  |
| mailto:iea@us.ibm.com?subject=Feedback_about_FMBv10s03UnformattedQSAM.ppt                                     |                        |  |  |  |  |  |
| This module is also available in PDF format at:/FMBv10s03UnformattedQSAM.pdf                                  |                        |  |  |  |  |  |
| 10 IBM File Manager for z/OS Base Feature for z/OS V10 tutorial                                               | © 2010 IBM Corporation |  |  |  |  |  |

You can help improve the quality of IBM Education Assistant content by providing feedback.

|                                                                                                    |                                                                                                    |                                                                                                    | IEM                                                                                                    |
|----------------------------------------------------------------------------------------------------|----------------------------------------------------------------------------------------------------|----------------------------------------------------------------------------------------------------|----------------------------------------------------------------------------------------------------|
| Trademark                                                                                                    | s, copyrights,                                                                                                    | and discla                                                                                                    | nimers                                                                                                    |
| jurisdictions worldwide. Other pro                                                                                                    | and zSeries are trademarks or registered trademarks and service names might be trademarks t and trademark information" at http://www.ibn                                                                                                    | of IBM or other companies. A cur                                                                                                    |                                                                                                    |
| MADE TO VERIFY THE COMPLE<br>"AS IS" WITHOUT WARRANTY C<br>PRODUCT PLANS AND STRATE<br>ANY DAMAGES ARISING OUT C<br>NOTHING CONTAINED IN THIS<br>REPRESENTATIONS FROM IBM | D IN THIS PRESENTATION IS PROVIDED F<br>ETENESS AND ACCURACY OF THE INFOR<br>OF ANY KIND, EXPRESS OR IMPLIED. IN AI<br>GY, WHICH ARE SUBJECT TO CHANGE B<br>OF THE USE OF, OR OTHERWISE RELATED<br>PRESENTATION IS INTENDED TO, NOR SI<br>(OR ITS SUPPLIERS OR LICENSORS), OR<br>USE OF IBM PRODUCTS OR SOFTWARE. | MATION CONTAINED IN THIS P<br>DDITION, THIS INFORMATION I<br>Y IBM WITHOUT NOTICE. IBM S<br>D TO, THIS PRESENTATION OR<br>HALL HAVE THE EFFECT OF, C | RESENTATION, IT IS PROVIDED<br>S BASED ON IBM'S CURRENT<br>SHALL NOT BE RESPONSIBLE FOR<br>ANY OTHER DOCUMENTATION.<br>REATING ANY WARRANTIES OR |
| © Copyright International Busines                                                                                                    | s Machines Corporation 2010. All rights reser                                                                                                    | ved.                                                                                                    |                                                                                                    |
|                                                                                                    |                                                                                                    |                                                                                                    |                                                                                                    |
|                                                                                                    |                                                                                                    |                                                                                                    |                                                                                                    |
|                                                                                                    |                                                                                                    |                                                                                                    |                                                                                                    |
|                                                                                                    |                                                                                                    |                                                                                                    |                                                                                                    |
|                                                                                                    |                                                                                                    |                                                                                                    |                                                                                                    |
|                                                                                                    |                                                                                                    |                                                                                                    |                                                                                                    |
|                                                                                                    |                                                                                                    |                                                                                                    |                                                                                                    |
| 11                                                                                                    | IBM File Manager for z/OS Base F                                                                                                    | Feature for z/OS V10 tutorial                                                                                                    | © 2010 IBM Corporation                                                                                                    |